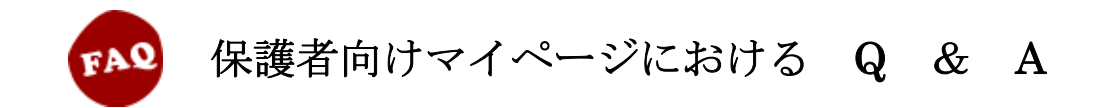

## 1.ログインについて

Q:児童番号を忘れたのですが、どうすれば良いですか?

A:児童番号は、各児童が携帯している児童証に記載しています。児童証にてご確認ください。

Q:パスワードを忘れたのですが、どうすれば良いですか?

A:初期パスワードは各児童の生年月日です。( 例:2006 年 4 月 1 日生まれ ⇒ 20060401 ) パスワードを変更後に忘れてしまった場合、ログインページの「パスワードがわからない場合は こちら」、もしくは下記 URL よりパスワードの初期化を行ってください。 PC 向け: https://r.start-with.jp/p/Login/SendPass 学校に登録しているメールアドレスにパスワード初期化のメールが送付されます。

## 2. 操作方法について

Q:入力した情報が確かに登録できたか不安です…

- A:「保護者向けメニュー」⇒「連絡履歴一覧」にて、登録した情報を確認することができます。
- Q:欠席情報を誤って登録してしまったのですが、どうしたら良いですか?修正はできますか?

A:誤って登録した場合、下記方法により取り消すことが可能です。 「保護者向けメニュー」⇒「連絡履歴一覧」⇒「取り消したい情報」⇒「取消」 修正することはできませんので、上記方法で取り消した後、新たに情報を入力してください。

Q:備考は何を入力すれば良いのでしょうか?

A:備考は、特に入力必須項目では、ありません。欠席等に伴って何か伝えたいことがあれば備考欄 にご入力ください。

## 3.システム運用について

Q:先生はいつ、どのように欠席等の情報を確認していますか?

A:毎朝8時にご入力頂いた欠席情報をパソコンにて確認しています。

- Q:8時以降に入力した場合、先生は確認できていますか?
	- A:8時以降にご入力頂いた情報は、事務室にて定期的に確認を行い先生にお伝えしています。 但し、お急ぎの場合等なにかありましたら、お電話にてご連絡ください。

Q:8時以降に「遅刻」から「欠席」と変更になった場合、どうしたら良いですか?

A:システムにて「欠席」する旨、登録頂ければ、事務室にて定期的にシステムを確認しております ので先生にお伝えします。

但し、お急ぎの場合等なにかありましたら、お電話にてご連絡ください。

## 4.その他全般について

Q:携帯電話(ガラケー)でシステムを操作することはできますか?

A:「欠席等の連絡」については、携帯電話(ガラケー)でも操作を可能としています。